*Nobody wants to have multiple HMI screens on their press. Wintriss has addressed this issue by enabling the SmartPAC PRO Press Automation Controller to host 3rd party HMIs created in the Wonderware Development Environment.*

The Wonderware option enables the SmartPAC PRO to run HMIs that were created in the Wonderware development environment (not included). The main purpose of the feature is to allow the SmartPAC PRO to replace the user interface for ancillary equipment, thus eliminating the need to put additional screens on the press. In other words, the Wonderware-equipped SmartPAC PRO can act as the touchscreen interface for  $3^{rd}$  party automation, provided the HMI for the  $3^{rd}$  party automation was created in Wonderware. Also, Wintriss may elect to utilize Wonderware as part of a custom panel automation request.

In addition to hosting the HMI, the option enables SmartPAC PRO to provide over 120 data tags consisting of information that may be used by Wonderware and any of the external hardware controlled by it. For example, if a pick-and-place robot is only supposed to operate when the press is stopped and the die is open, Wonderware can use SmartPAC PRO's "Input Check Status" tag to ensure the clutch valve is de-energized, and the "Crankshaft Angle" tag to determine the position of the ram, and incorporate these variables into the programming for the robot.

The Wonderware option includes the "InTouch Machine Edition Runtime License" with a driver for one type of device. Additional drivers (at an additional cost) might be required if the application requires Wonderware to communicate with several different manufacturers' devices.

In order to make use of this option, the end user is responsible for the Wonderware HMI development along with any hardware that is needed to control/interface with the ancillary automation. Wintriss does not supply the Wonderware development environment, nor training on how to use Wonderware.

Here are three examples that describe typical (successful) uses of the SmartPAC Pro Wonderware Option:

# *Example 1 – Integrator-Supplied Automated Die Clamping System*

An end user is working with an integrator to update the controls on a press. As part of the project, the integrator is going to design and install a PLC-controlled automated die clamping system. Rather than use a separate touch screen, the integrator will create the HMI for the PLC using his Wonderware development environment, and then host the HMI on the SmartPAC PRO.

The integrator will take advantage of some of the data tags that the SmartPAC PRO makes available to Wonderware, including input check status (tag address 402021) to determine when the press is stopped, and crankshaft angle (tag address 402015) to ensure that the press is close enough to BDC to initiate the clamping/unclamping sequence.

In this case, the integrator is supplying the PLC, the PLC program, the Wonderware development environment, and the programming expertise to put it all together.

# *Example 2 – Wintriss Custom Console*

A metal stamper has ordered a SmartPAC PRO in a custom console from Wintriss. Instead of traditional front-panel indicator lights, buttons, and switches, the user would like include graphical versions of these items accessible via the SmartPAC PRO's touch screen.

Wintriss will accomplish this using a small PLC to replace the switch contacts, and Wonderware to create a custom HMI to control the PLC and provide the necessary on-screen indications. In this case, Wintriss will include the PLC and programming services as part of the custom console quote.

### *Example 3 - Bearing Temperature Monitor on a New Press*

A press manufacturer built a new press that was equipped with a SmartPAC PRO. Rather than a using separate touch panel to display bearing temperature, the builder created a display screen for a temperature monitor using Wonderware, and hosted it on the SmartPAC PRO. Wonderware's graphics capability enabled the builder to display a realistic diagram of the press on the SmartPAC PRO screen, areas of which would change color based on the temperature measured by the system's sensors. The press builder was able to justify the development cost in part because they will be able to use the same system on a variety of different presses.

#### **Prerequisites**

In order to utilize the Wonderware Option, prospective users should be proficient with the Wonderware development environment. Also, any external devices that will be controlled by Wonderware (PLCs, motion controllers, servo drives, etc.) should be configured and programmed as needed for the project.

# **Limitations**

While the Wonderware option may seem to give the SmartPAC PRO limitless capabilities, there are some applications for which it is not well suited. Although the Wonderware HMI is hosted on the SmartPAC PRO, it is accessed separately from the existing SmartPAC PRO programming screens. The only direct communication between the internals of SmartPAC PRO and the Wonderware HMI is through the included data tags (see attached list). As a result, Wonderware cannot be used to customize the existing SmartPAC PRO interface. For example, it would not be possible to use Wonderware to add additional tonnage monitor capability, or to change the way that the SmartPAC Pro interprets its sensor inputs.

The Wonderware option cannot be used to control existing proprietary systems unless the system supplier is willing to reconfigure their HMI to run in Wonderware (assuming a suitable driver for the existing control hardware is available).

Below is a list of the SmartPAC PRO data tags that are available to Wonderware:

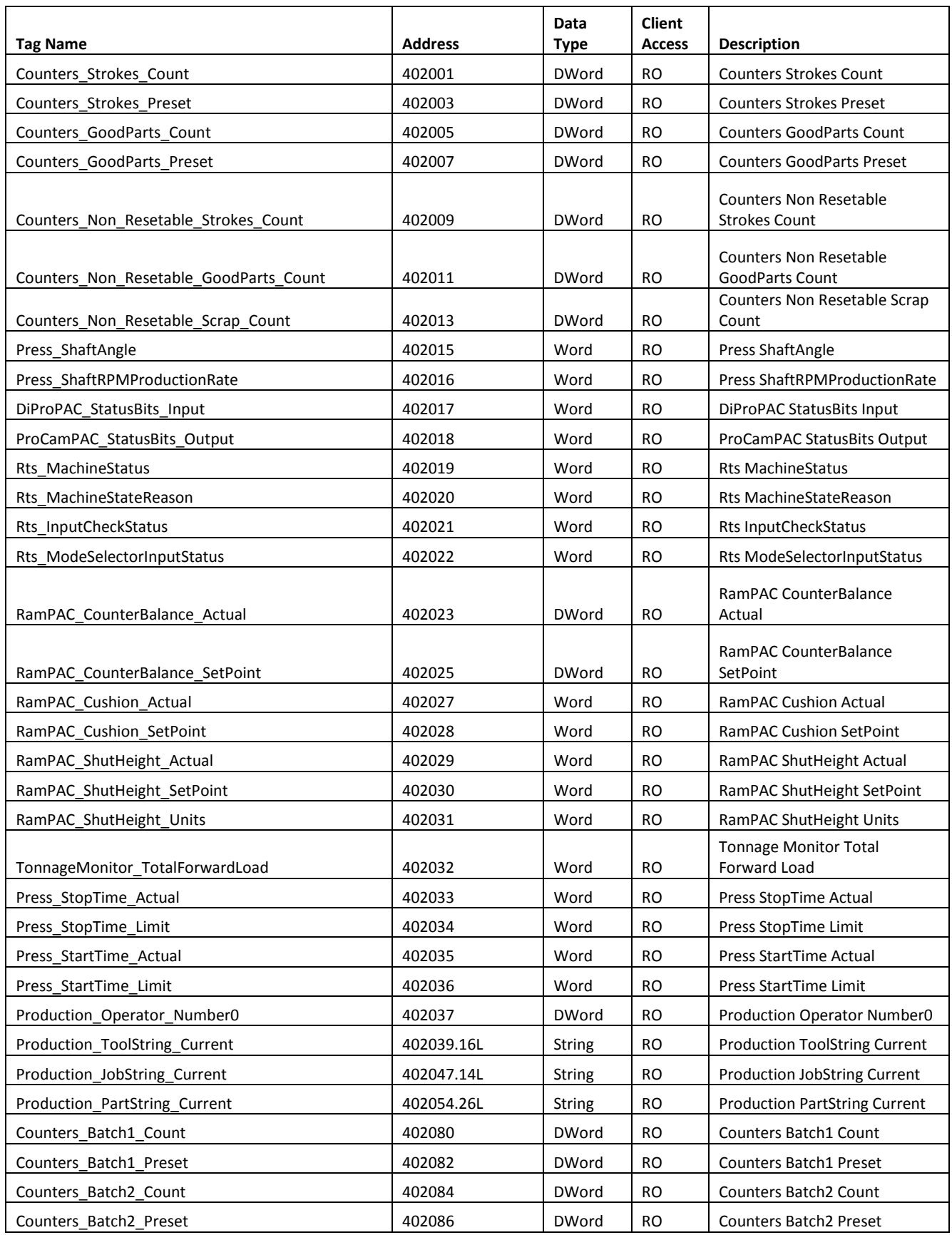

© 2018 – Wintriss Controls Group LLC – All Rights Reserved Page 3

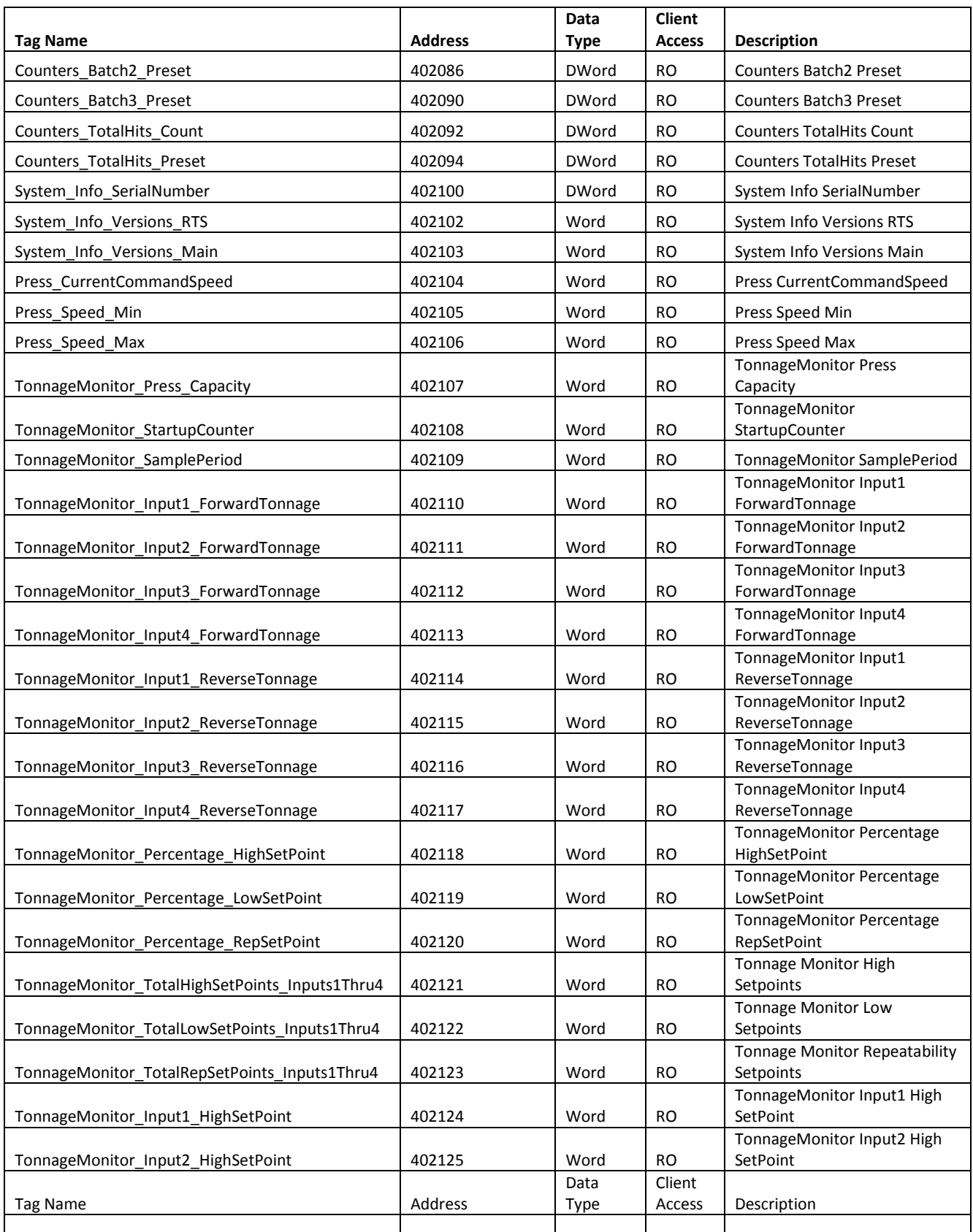

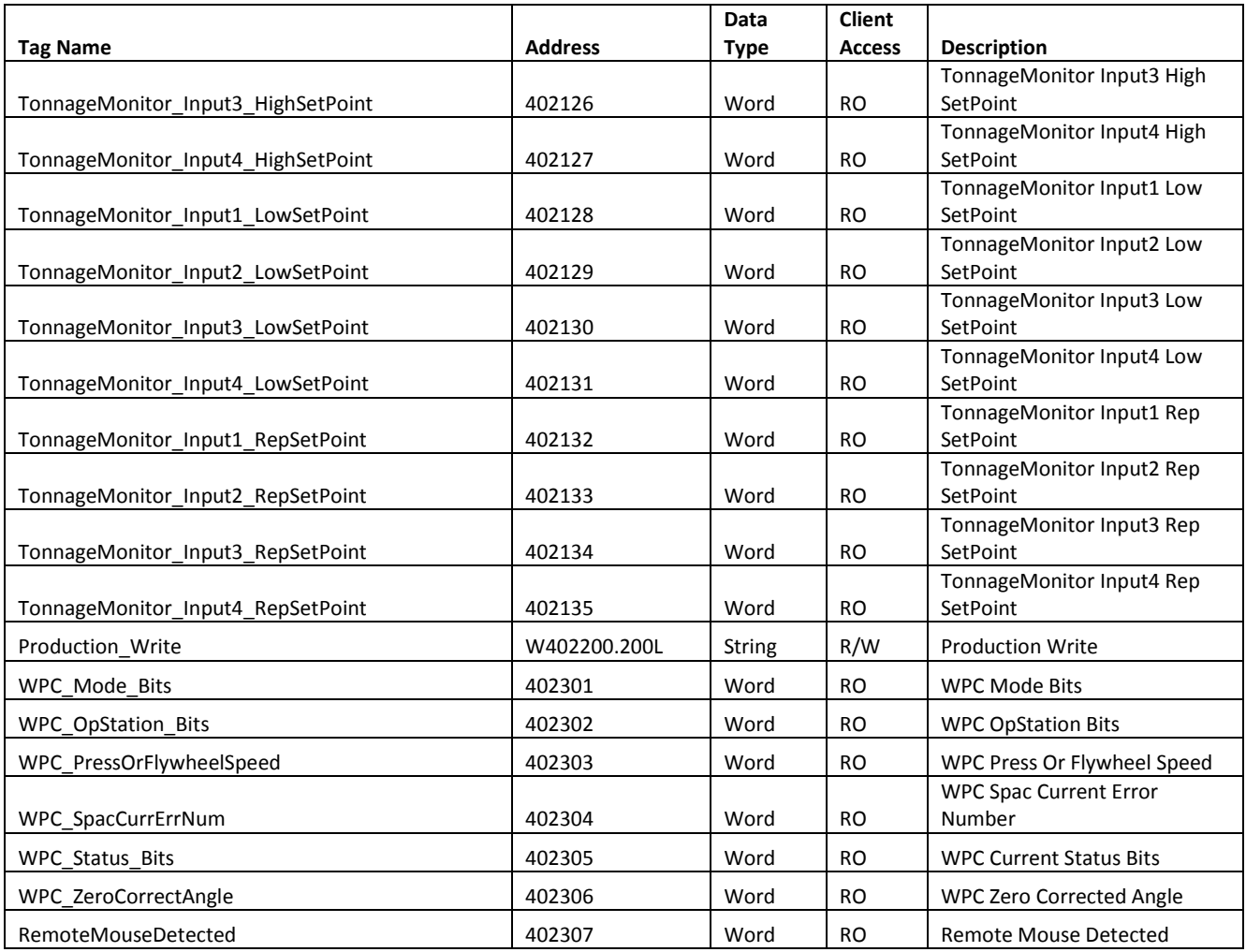

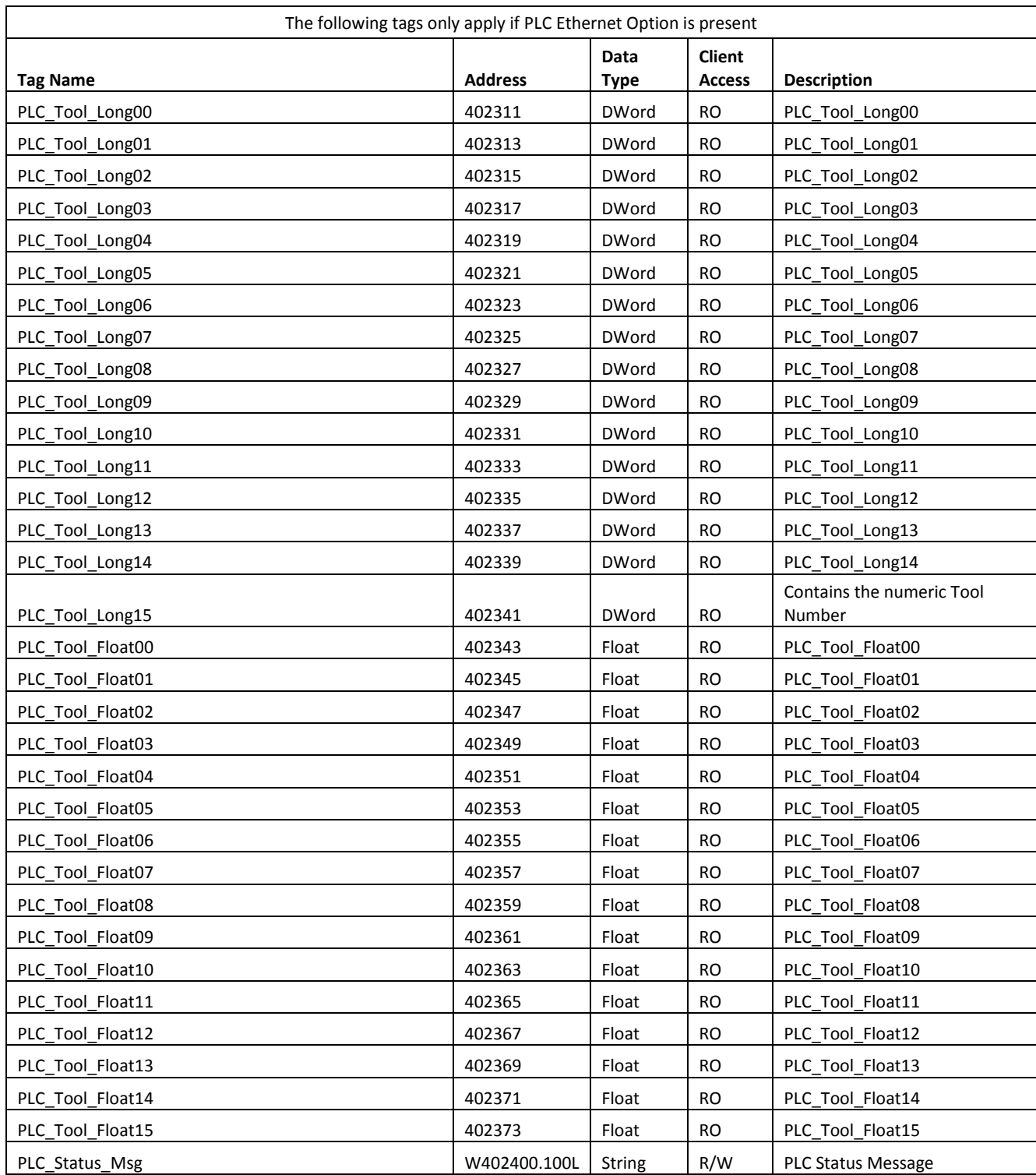